# Manuel de l'utilisateur

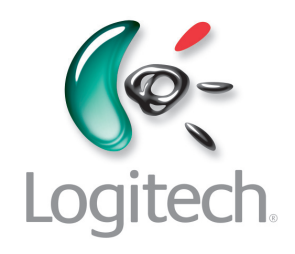

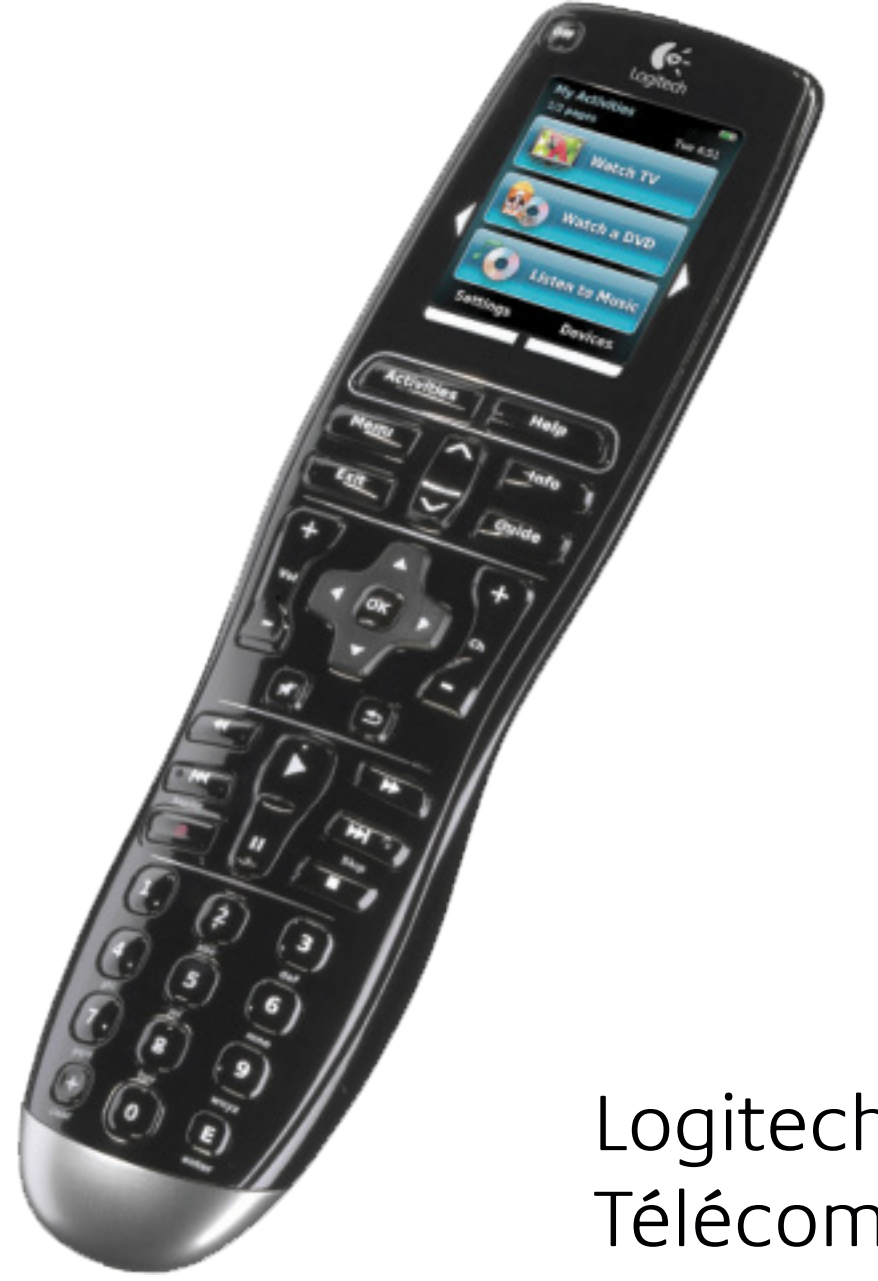

Logitech® Télécommande Harmony® One+

Version 1.0

© 2011 Logitech Inc. Tous droits réservés. Les marques de Logitech sont des marques déposées ou des marques commerciales de Logitech aux États-Unis et dans d'autres pays. Toutes les autres marques sont la propriété exclusive de leurs détenteurs respectifs.

## **Table des matières**

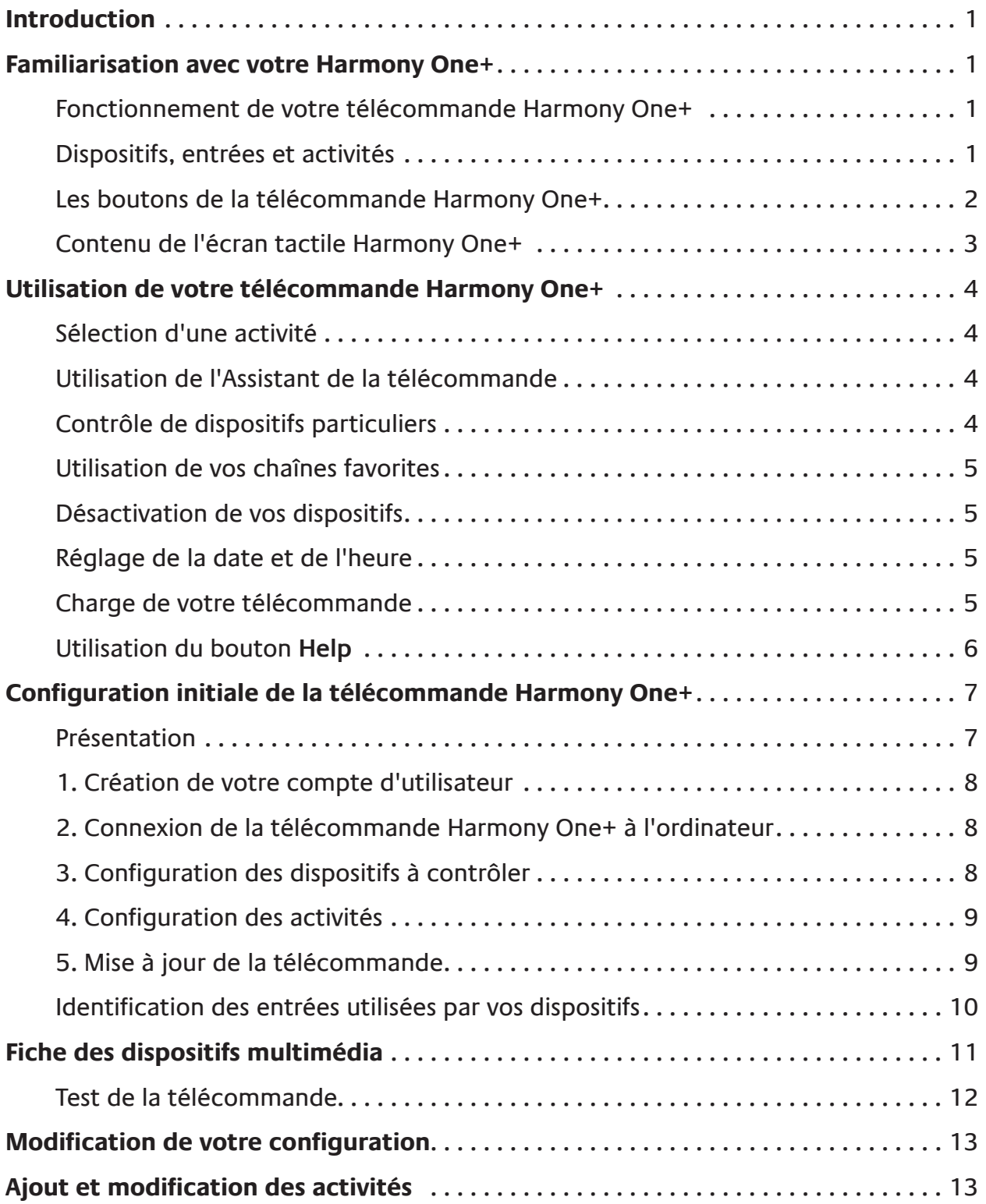

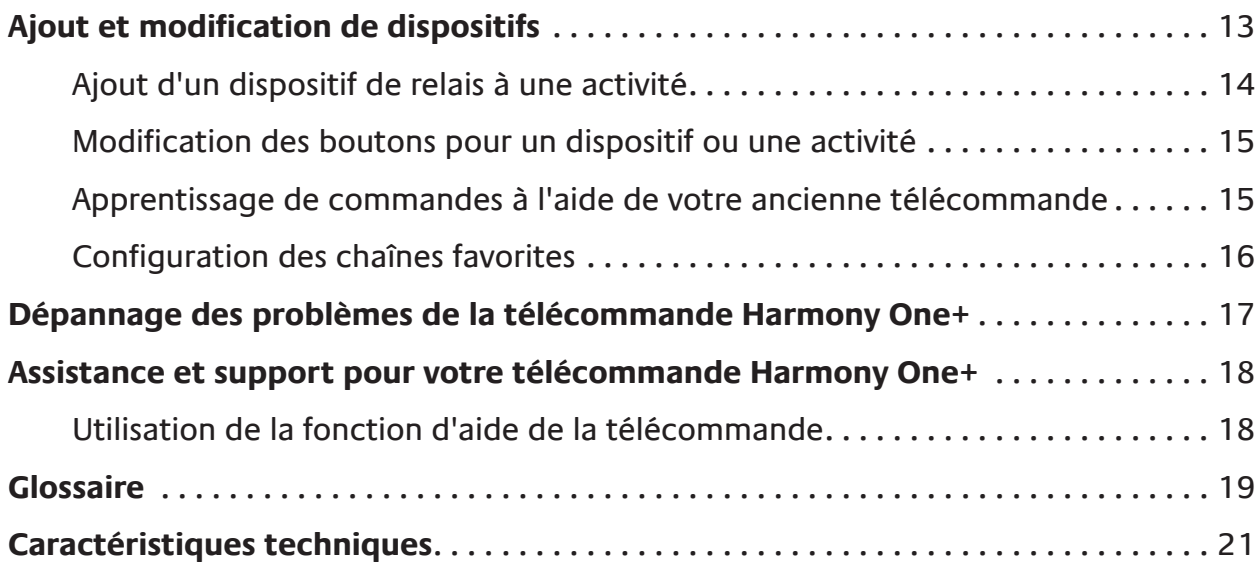

## <span id="page-4-0"></span>**Introduction**

Vous souhaitez utiliser votre système multimédia sans efforts? La télécommande avec écran tactile universelle Harmony One+ Logitech est la solution qu'il vous faut. D'une simple pression sur un bouton d'activité, vous pouvez passer de la télévision au visionnage d'un DVD et même écouter de la musique. La procédure pas-à-pas de l'assistant d'installation en ligne vous permet de configurer votre Harmony One+. Et une fois celle-ci configurée, place au divertissement!

Quel que soit votre degré d'expertise en matière de produits Harmony, ce manuel de l'utilisateur vous apportera des informations utiles sur l'utilisation de votre télécommande.

## **Familiarisation avec votre Harmony One+**

## Fonctionnement de votre télécommande Harmony One+

La télécommande Harmony One+ est une télécommande universelle infrarouge (IR) basée sur les activités. Le logiciel de la télécommande Harmony vous permet de configurer votre Harmony One+ pour un maximum de 15 dispositifs.

La télécommande Harmony One+ offre un contrôle basé sur les activités à l'aide la technologie Smart State Technologie®. Cette technologie permet à la télécommande Harmony One+ de garder en mémoire les dispositifs qu'elle contrôle et qui sont activés.

## Dispositifs, entrées et activités

Pour tirer pleinement parti de votre Harmony One+, il vous faut comprendre les termes suivants: dispositif, entrée et activité.

## **Dispositifs**

Les dispositifs sont les composants de votre système multimédia. Il peut s'agir d'un téléviseur, d'un décodeur, d'un lecteur de DVD ou d'une console de jeux.

## **Entrées**

Une entrée est un connecteur situé à l'arrière de vos dispositifs qui permet de connecter vos dispositifs entre eux. Lorsque vous voulez passer de la télévision au visionnage d'un DVD ou à l'écoute de musique, il vous faut généralement basculer votre télévision et/ou votre récepteur audio sur l'entrée adéquate. Par exemple, si votre lecteur DVD est connecté à votre téléviseur à l'aide de l'entrée HDMI 1, le téléviseur doit alors être défini sur HDMI 1 pour pouvoir regarder un DVD.

## **Activités**

Une activité correspond à une utilisation particulière de votre système multimédia, telle que regarder la télévision, écouter de la musique ou encore jouer à un jeu vidéo. La télécommande Harmony automatise les activités pour qu'un seul bouton permette d'activer tous les dispositifs requis pour chaque activité et de les basculer sur les entrées adéquates. Par exemple, une simple pression sur le bouton Regarder la TV vous permet d'activer votre télévision, votre récepteur de câble ou de satellite ainsi que votre récepteur audio et de basculer sur les entrées vidéo et audio adéquates.

L'activité détermine également les dispositifs chargés de gérer les fonctions importantes comme le changement de chaînes ou le contrôle du volume.

## <span id="page-5-0"></span>Les boutons de la télécommande Harmony One+

Les boutons de la télécommande Harmony One+ peuvent correspondre à différentes fonctions ou contrôler différents dispositifs selon l'activité ou le dispositif. Pour plus d'informations, reportez-vous à la section **[Modification](#page-18-1)  [des boutons pour](#page-18-1)  [un dispositif ou une](#page-18-1)  [activité](#page-18-1)** à la page **[15](#page-18-1)**.

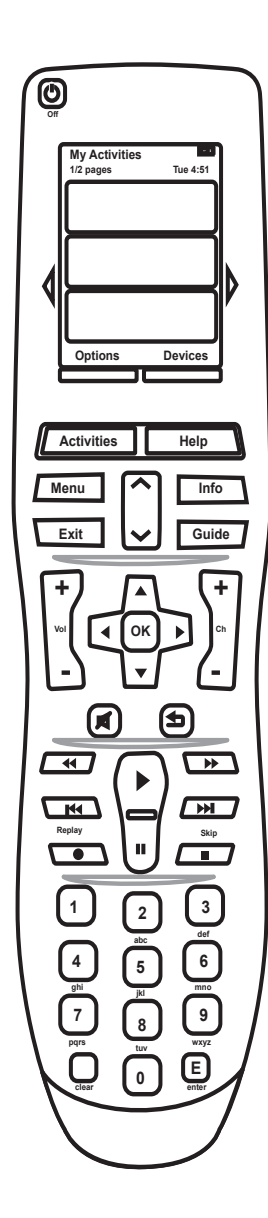

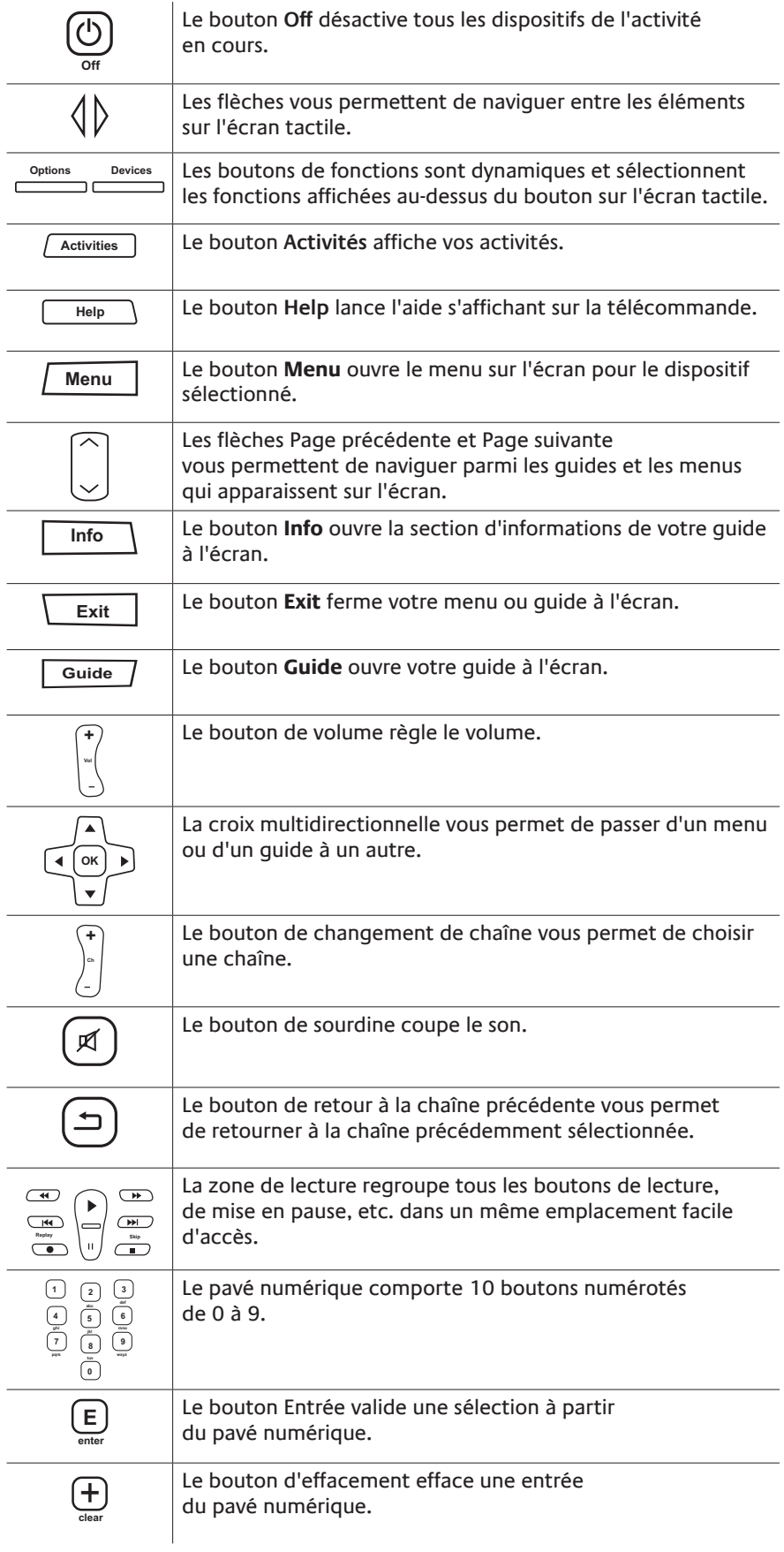

Chptr+ | Aspect

Chptr-  $\left| \begin{array}{c} \end{array} \right|$  Frame

Angle Zoom

Advance

**Watch a DVD 1/2 pages Tue 4:51**

## <span id="page-6-0"></span>Contenu de l'écran tactile Harmony One+

## **Activités**

Lorsque vous appuyez sur le bouton **Activité**, l'écran tactile affiche les activités que vous avez configurées. Lorsque vous sélectionnez une activité sur l'écran tactile, celle-ci démarre et les commandes associées à cette activité apparaissent sur l'écran tactile. Les commandes peuvent s'appliquer à tous les dispositifs utilisés dans le cadre de cette activité. Par exemple, si vous regardez la télévision, l'écran tactile affiche les fonctions et commandes pour votre téléviseur et le décodeur câble ou satellite que vous utilisez dans l'activité Regarder la TV.

## **Dispositifs**

Lorsque vous affichez les activités sur l'écran tactile de votre télécommande, vous pouvez basculer vers le mode des dispositifs en appuyant sur le bouton **Dispositifs** de votre télécommande. La liste des dispositifs apparaît sur l'écran tactile. Vous pouvez sélectionner un dispositif particulier, puis afficher les commandes disponibles pour celui-ci.

## **Chaînes favorites**

Si vous avez défini des chaînes favorites sur votre Harmony One+, une option **Favoris** doit apparaître au bas de l'écran tactile lorsque vous démarrez l'activité **Regarder la TV**. Sélectionnez Favoris, puis le nom ou l'icône de la chaîne favorite que vous souhaitez regarder.

## **Icônes d'état**

**A**:L'indicateur d'état clignote à chaque fois qu'une commande est envoyée depuis votre télécommande Harmony One+. **B**: L'état de la batterie. **C**: La date et l'heure du jour. Navigation parmi les options de l'écran

Les boutons situés autour de l'écran de la télécommande vous permettent

de naviguer parmi les options de l'écran. Les boutons fléchés vous permettent de vous déplacer sur chaque page d'options, tandis que les boutons du bas vous permettent de choisir l'option affichée sur l'écran tactile situé au-dessus. Le numéro de la page affichée et le nombre total de pages sont indiqués dans l'angle supérieur gauche de l'écran.

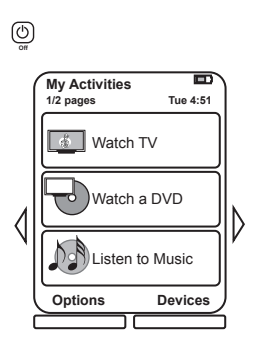

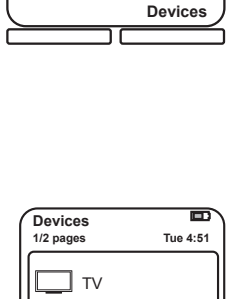

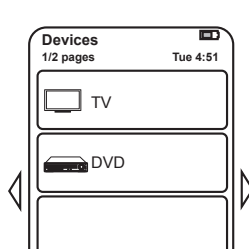

**Activities**

## <span id="page-7-0"></span>**Utilisation de votre télécommande Harmony One+**

## Sélection d'une activité

Pour démarrer une activité, appuyez sur le bouton **Activités** de votre télécommande, puis sélectionnez l'activité appropriée sur l'écran tactile.

Harmony One+ se charge d'activer les dispositifs nécessaires, de désactiver les dispositifs inutiles et de modifier les entrées, si nécessaire.

## Utilisation de l'Assistant de la télécommande

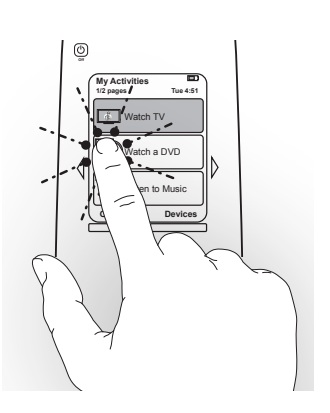

L'Assistant de la télécommande Harmony One+ apparaît sur l'écran tactile lorsque vous déconnectez celle-ci après

une synchronisation ou lorsque vous démarrez une activité. Il vous aide à créer des activités. Par exemple, lorsque vous sélectionnez l'activité Regarder la TV, l'Assistant de la télécommande vous invite à indiquer si votre téléviseur est activé et si les autres dispositifs concernés par l'activité sont correctement configurés.

Vous pouvez désactiver temporairement l'Assistant de la télécommande en appuyant sur la fonction située sous **Options**, puis en sélectionnant l'option **Désactiver l'Assistant de télécommande** sur l'écran tactile . L'Assistant de la télécommande apparaîtra de nouveau une fois la prochaine synchronisation effectuée.

## Contrôle de dispositifs particuliers

Il est possible que vous souhaitiez contrôler un dispositif particulier dans certains cas. Il se peut, par exemple, que vous souhaitiez accéder à une fonction qui ne fait pas partie de l'activité en cours (comme la fonction d'incrustation). Lorsque vous êtes dans une activité, appuyez sur le bouton **Dispositifs** pour afficher la liste de vos dispositifs. Sélectionnez le dispositif à contrôler. Si besoin est, servez-vous des boutons fléchés pour trouver la page contenant le dispositif désiré. Une fois que vous avez sélectionné le dispositif, l'écran de la télécommande Harmony One+ affiche les commandes pour ce dispositif. Sélectionnez la commande désirée. Une fois l'opération terminée, appuyez sur le bouton central pour revenir au mode activités.

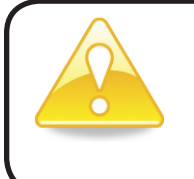

Si vous devez souvent passer en mode des dispositifs pour effectuer une fonction spécifique, il pourrait être utile d'ajouter cette fonction à une activité. Pour plus d'informations, voir **[Configuration des](#page-12-1)  [activités](#page-12-1)** à la page **[9](#page-12-1)**.

## <span id="page-8-0"></span>Utilisation de vos chaînes favorites

Vous pouvez définir vos chaînes favorites pour votre télévision ou votre récepteur câble ou satellite. Pour chaque chaîne, vous pouvez sélectionner l'icône de votre choix qui doit s'afficher sur l'écran tactile. Pour en savoir plus, voir **[Configuration des](#page-19-1)  [chaînes favorites](#page-19-1)** à la page **[16](#page-19-1)**.

Sélection de vos chaînes favorites:

- 1. Appuyez sur le bouton **Regarder la TV**. Sélectionner l'option **Favoris** sur l'écran tactile de votre télécommande. Vos chaînes favorites s'affichent à l'écran.
- 2. Si vous avez défini plus de quatre chaînes favorites, celles-ci apparaissent sur plusieurs pages. Utilisez les boutons fléchés pour vous déplacer entre les pages.
- 3. Pour changer à une chaîne favorite, entre son numéro ou sélectionnez son icône.

## Désactivation de vos dispositifs

Appuyez sur le bouton **Off** pour désactiver tous les dispositifs utilisés dans l'activité en cours.

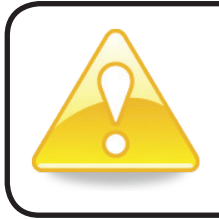

Il est inutile de désactiver les dispositifs lorsque vous passez d'une activité à une autre. La télécommande Harmony One+ garantit que les dispositifs nécessaires à l'activité sont activés ou désactivés.

## Réglage de la date et de l'heure

Vous pouvez modifier les date et heure qui apparaissent sur l'écran tactile de la télécommande Harmony One. Pour modifier la date et l'heure, effectuez les opérations ci-après.

- 1. Sur l'écran de votre télécommande Harmony One, appuyez sur le bouton de fonction situé sous **Options**.
- 2. Sélectionnez l'option **Date et heure**.

## Charge de votre télécommande

Votre télécommande Harmony One+ est fournie avec une base de charge. La base de charge se branche sur une prise murale et charge la batterie à chaque fois que vous placez la télécommande dessus. Assurez-vous que votre télécommande reste chargée, veillez à la replacer sur sa base de charge lorsque vous avez fini de l'utiliser.

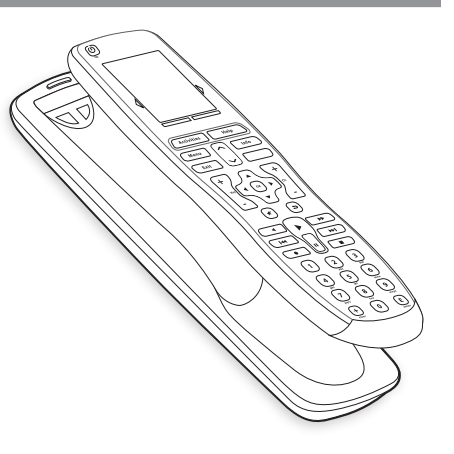

## <span id="page-9-1"></span><span id="page-9-0"></span>Utilisation du bouton **Help**

Il est possible que des obstacles ou une trop longue distance entre la télécommande Harmony One+ et vos dispositifs empêchent le transfert du signal. Par exemple, si quelqu'un passe entre la télécommande Harmony One+ et votre téléviseur lorsque vous sélectionnez l'activité **Regarder TV** ou si vous êtes trop éloigné de votre téléviseur lorsque vous lancez une activité, la télécommande Harmony One+ risque de se désynchroniser du téléviseur.

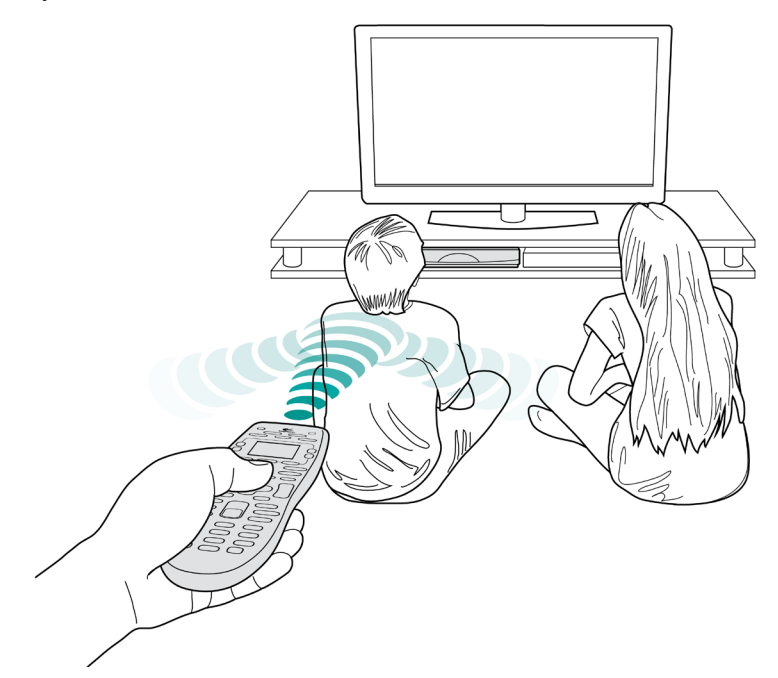

Pour résoudre ce type de problème, vous pouvez utiliser la fonction d'aide de la télécommande.

- 1. Sur la télécommande, appuyez sur le bouton **Help**.
- 2. Répondez aux questions et suivez les instructions sur l'écran tactile de la télécommande Harmony One+. La télécommande Harmony One+ envoie de nouveau les commandes nécessaires à la synchronisation avec vos dispositifs.
- 3. Pour accéder aux fonctions d'aide, maintenez le bouton **Help** enfoncé pendant 5 secondes.

Si vous avez déjà utilisé la fonction d'aide à plusieurs reprises pour résoudre le problème, des questions peuvent vous être posées pour permettre de trouver une solution permanente. Une fois ce processus terminé, la télécommande Harmony One+ est de nouveau synchronisée avec vos dispositifs.

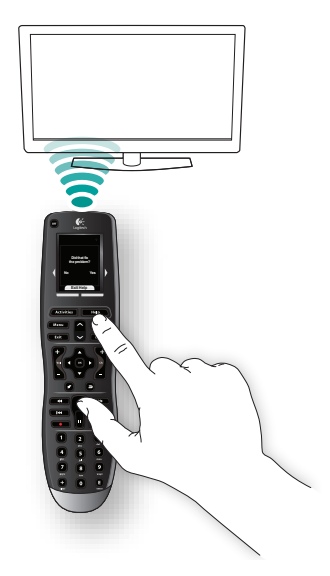

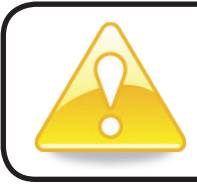

Avant d'appuyer sur le bouton **Help**, assurez-vous que la cause du problème a été correctement traitée (par exemple, tout obstacle entre la télécommande et le dispositif doit avoir été retiré).

## <span id="page-10-0"></span>**Configuration initiale de la télécommande Harmony One+**

## Présentation

La configuration de la télécommande Harmony One+ est réalisée à l'aide d'une procédure de configuration en ligne appelée My Harmony. Il vous faut répondre à une série de questions concernant votre système multimédia pour passer les étapes suivantes:

- *1. Création de votre compte utilisateur*: le programme de configuration vous guide pour créer un compte utilisateur sur My Harmony. Il peut également vous être demandé de télécharger et d'installer des logiciels.
- *2. Connexion de votre télécommande Harmony One+ à votre ordinateur*: vous êtes invité à connecter votre télécommande à votre ordinateur pour leur permettre de communiquer entre eux.
- le nom du fabricant et le numéro de modèle des dispositifs multimédia que *3.* Configuration des dispositifs à contrôler: My Harmony vous invite à fournir vous pouvez noter dans la **[Fiche des dispositifs multimédia](#page-14-1)** à la page **[11](#page-14-1)**
- *4.* Configuration d'activités: My Harmony vous aide à configurer des activités sur un seul bouton qui activent tous les dispositifs nécessaires et modifient les entrées à votre place.
- *5. Synchronisation de la télécommande*: My Harmony transfère vos informations de configuration de votre ordinateur vers la télécommande.

Une fois votre télécommande Harmony One+ configurée et synchronisée, vous pouvez modifier votre configuration et ajouter des chaînes favorites. Pour plus d'informations, voir **[Modification de votre configuration](#page-16-1)** à la page **[13](#page-16-1)**.

## **Collecte des informations sur vos dispositifs**

Pour simplifier le processus de configuration, il est recommandé de remplir la Fiche des dispositifs multimédia de manière à ce que toutes les informations relatives à vos dispositifs soient disponibles lorsque vous en avez besoin.

## **Identification du fabricant et du numéro de modèle de vos dispositifs**

Le nom du fabricant et le numéro de modèle sont généralement indiqués à l'avant du dispositif, sur une étiquette située à l'arrière ou sur un côté du dispositif ou dans le manuel d'utilisation fourni.

## <span id="page-11-0"></span>1. Création de votre compte d'utilisateur

Pour accéder à My Harmony, ouvrez un navigateur Web et rendez-vous sur le site **MyHarmony.com**. Lors de votre première visite sur le site MyHarmony.com, vous devez créer un compte utilisateur afin d'enregistrer vos paramètres et pour vous permettre de revenir les modifier à n'importe quel moment. Dans My Harmony, suivez les instructions fournies en ligne pour configurer votre télécommande et créer votre compte. Selon votre système, il peut vous être demandé de télécharger et d'installer des logiciels.

## 2. Connexion de la télécommande Harmony One+ à l'ordinateur

A l'invite, connectez votre télécommande Harmony One+ à l'ordinateur à l'aide du câble USB fourni.

- 1. Connectez l'extrémité la plus fine du câble au port USB de la télécommande.
- 2. Connectez ensuite l'autre extrémité du câble USB sur un port USB de l'ordinateur.
- 3. Une fois connectée, la télécommande Harmony One+ commence à communiquer avec l'ordinateur. Un écran de bienvenue apparaît une fois la connexion établie.

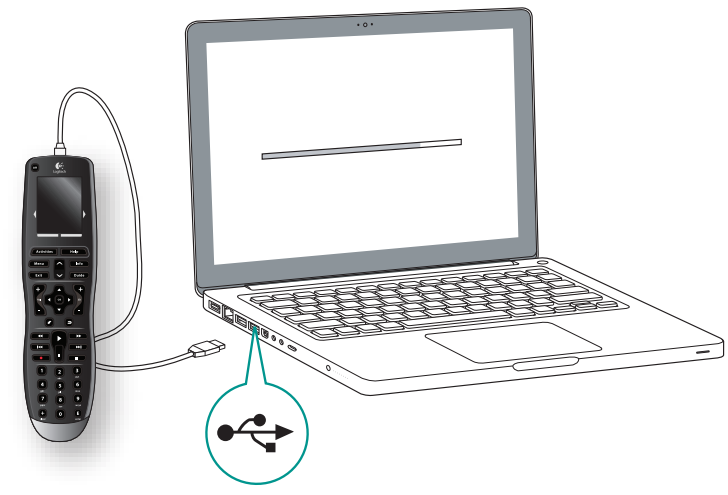

## 3. Configuration des dispositifs à contrôler

Dans l'écran Bienvenue, cliquez sur **Suivant** pour commencer. My Harmony vous guide tout au long de la configuration des dispositifs. Il vous sera demandé d'indiquer le nom du fabricant et le numéro de modèle de tous les dispositifs multimédia que vous souhaitez contrôler avec votre télécommande Harmony One+. Vous pouvez noter ces différentes informations sur la **[Fiche des dispositifs multimédia](#page-14-1)** prévue à cet effet à la page **[11](#page-14-1)**. Dans le cas de dispositifs disposant de plusieurs entrées (comme les téléviseurs et récepteurs AV), il vous faudra noter les dispositifs connectés et les entrées auxquelles ceux-ci sont connectés.

### **Ajout de nouveaux dispositifs ultérieurement**

Pour ajouter un dispositif supplémentaire ultérieurement, reportez-vous à la section, voir **[Ajout et modification de dispositifs](#page-16-2)** à la page **[13](#page-16-3)**.

## <span id="page-12-1"></span><span id="page-12-0"></span>4. Configuration des activités

Une fois vos dispositifs identifiés, vous pouvez commencer la configuration de vos activités. Une activité correspond à une utilisation particulière de votre système multimédia, telle que regarder la télévision, écouter de la musique ou encore jouer à un jeu vidéo. La télécommande Harmony automatise les activités pour qu'un seul bouton permette d'activer tous les dispositifs requis pour chaque activité et de les basculer sur les entrées adéquates. Par exemple, en appuyant sur le bouton **Regarder un film** vous pouvez activer votre télévision ainsi que votre lecteur de DVD et basculer l'entrée de la télévision sur le lecteur de DVD.

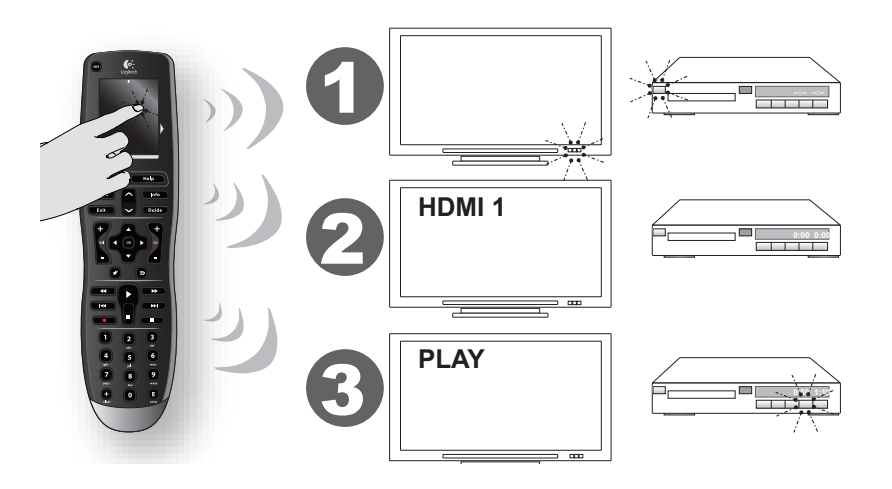

My Harmony vous invite à configurer l'activité Regarder la TV et vous permet de configurer d'autres activités (selon les dispositifs que vous avez ajoutés à votre compte). Si vous n'avez pas ajouté suffisamment de dispositifs pour permettre une activité, vous n'aurez pas la possibilité d'en ajouter d'autres. Lors de la configuration d'une activité, vous choisissez les dispositifs correspond à celle-ci et indiquez les dispositifs que vous utilisez pour contrôler les fonctions spécifiées. Par exemple, si vous configurez l'activité Regarder la TV, vous sélectionnez le dispositif chargé de changer de chaîne et celui qui contrôle le volume. Si le dispositif dispose de plusieurs entrées, My Harmony vous invite à sélectionner l'entrée à utiliser. En cas de doute, pour plus d'informations, reportez-vous à la section **[Identification des entrées](#page-13-1)  [utilisées par vos dispositifs](#page-13-1)** à la page **[10](#page-13-1)**. Des questions supplémentaires peuvent également vous être posées, en fonction de votre système multimédia.

## 5. Mise à jour de la télécommande

Une fois l'ajout des activités effectué, cliquez sur **Sync** pour transférer vos informations de configuration vers votre Harmony One+. Une fois la télécommande mise à jour, le processus de configuration vous invite à déconnecter la télécommande de votre ordinateur et à tester le fonctionnement de la télécommande sur votre système multimédia. Pour plus d'informations sur le test de votre télécommande, reportez-vous à la section **[Test de la télécommande](#page-15-1)** à la page **[12](#page-15-1)**.

## <span id="page-13-1"></span><span id="page-13-0"></span>Identification des entrées utilisées par vos dispositifs

Lorsque vous créez des activités sur votre télécommande Harmony One+, l'une des étapes les plus importantes consiste à identifier les entrées utilisées par chacun des dispositifs de votre système multimédia. En cas d'incertitude, cette section est destinée à vous aider à identifier les entrées utilisées par votre système multimédia.

Une entrée est un connecteur situé à l'arrière de vos dispositifs Elle permet de connecter vos dispositifs entre eux. Par exemple, votre lecteur de DVD ou votre décodeur peut être connecté à votre télévision par le biais d'une entrée HDMI. Une fois que vous avez identifié de quelle façon vos dispositifs sont connectés, vous pouvez utiliser ces informations pour créer vos activités à l'aide de My Harmony.

### **Etape 1: activer tous les dispositifs**

Pour identifier les entrées utilisées par chaque dispositif, il est recommandé de commencer par activer tous les dispositifs de votre système multimédia.

Si possible, mettez en mode lecture votre lecteur de DVD, votre lecteur de CD, votre magnétoscope, etc.

Lorsque tous vos dispositifs sont activés, il est plus facile d'identifier la manière dont ils sont connectés.

Vous pouvez noter ces différentes informations sur la **[Fiche des dispositifs multimédia](#page-14-1)** à la page **[11](#page-14-1)** pour vous rappeler de l'ensemble des connexions.

### **Etape 2: regarder la TV**

Pour cette étape, vous devez utiliser la télécommande d'origine de votre téléviseur pour passer d'une entrée à une autre.

1. Appuyez sur le bouton de sélection des entrées sur la télécommande d'origine de votre téléviseur et sélectionnez les entrées une par une.

Notez le dispositif qui est connecté à chaque entrée.

*Par exemple, si votre DVD se met en lecture lorsque vous vous connectez à* l'entrée HDMI 1, cela signifie que votre lecteur de DVD est connecté *à* l'entrée HDMI 1.

### **Etape 3: écouter**

Vous ne devez effectuer cette étape que si vous disposez d'un dispositif (également appelé récepteur audio) chargé spécifiquement de gérer le son de votre système multimédia. Par exemple, vous disposez peut-être d'un système Home cinéma ou alors vous avez peut-être connecté votre télévision à votre chaîne stéréo pour utiliser vos haut-parleurs.

Vous devez utiliser la télécommande d'origine de votre récepteur audio pour passer d'une entrée à une autre.

- 1. Appuyez sur le bouton de sélection des entrées sur la télécommande d'origine de votre récepteur audio et sélectionnez une entrée à la fois.
- 2. Notez le dispositif qui est connecté à chaque entrée. Par exemple, si votre DVD se met en lecture lorsque vous basculez sur OPTICAL 1, cela signifie que votre lecteur DVD est connecté à l'entrée OPTICAL 1.

<span id="page-14-1"></span><span id="page-14-0"></span>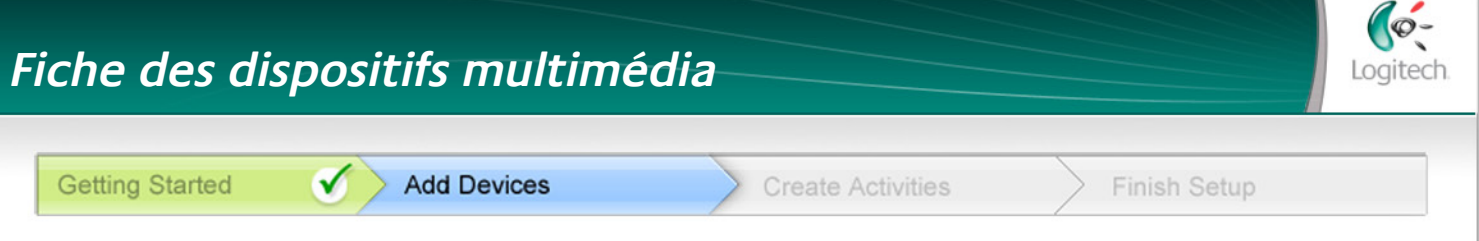

Au cours de la configuration de votre télécommande Harmony il vous est demandé de fournir des informations concernant les composants de votre système multimédia. Remplissez cette fiche qui vous servira de guide.

Répertoriez ci-dessous les composants multimédia que vous souhaitez contrôler avec votre nouvelle télécommande.

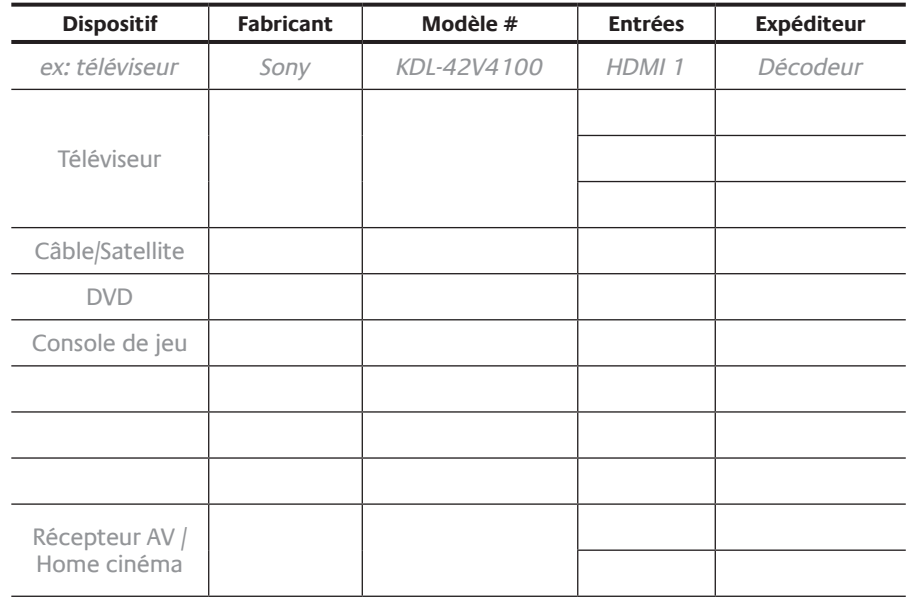

**Que sont les entrées... Et pourquoi cette information est-elle nécessaire?** Les entrées constituent le mode de connexion de vos dispositifs. La télécommande Harmony doit connaître vos entrées pour pouvoir les basculer de façon automatique à chaque fois que vous lancez une activité.

### **Conseils relatifs à l'identification du fabricant (Manufacturer):**

- également référencé sous l'intitulé "make" ou "brand name"
- généralement situé à l'avant du composant
- parfois situé sur l'étiquette avec le numéro de modèle
- Exemples: Sony®, Philips®, Denon®, DirecTV®, TiVo®, etc.

### **Conseils relatifs à l'identification du numéro de modèle:**

- également désigné sous le nom de "modèle" ou "M/N"
- normalement situé sur une étiquette apposée sur l'avant, l'arrière ou le dessous du composant (veuillez vous reporter au Centre de conseils)
- le numéro de modèle peut être différent du nom de modèle
- figure également dans le manuel d'utilisation du composant
- exemples: RC-QN3BK, CT-36XF36C, Explorer 3100, L32 HDTV 10A, etc.
- PAS le numéro de modèle de l'ancienne télécommande
- PAS le numéro de série (SN), habituellement plus long

Une fois toutes ces informations collectées, servez-vous de cette fiche lors de la configuration de la télécommande Harmony sur votre ordinateur.

**Centre de conseil Comment trouver le numéro de modèle**

Sur la plupart des composants multimédia, le numéro de modèle est situé sur une étiquette apposée sur l'avant, l'arrière, un côté ou le dessous du boîtier.

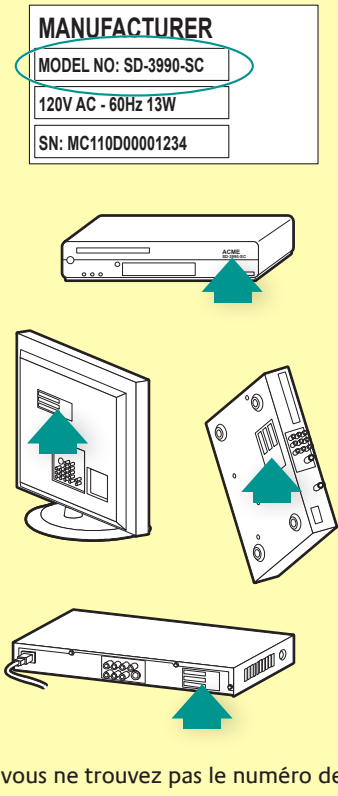

Si vous ne trouvez pas le numéro de modèle sur le composant lui-même, cette information ainsi que le nom du fabricant sont en principe répertoriés dans le manuel d'utilisation livré avec votre composant.

## <span id="page-15-1"></span><span id="page-15-0"></span>Test de la télécommande

Chaque fois que vous mettez à jour votre télécommande Harmony One+, il est recommandé de la tester pour vérifier qu'elle fonctionne correctement. Cette section contient toutes les informations dont vous avez besoin pour tester votre télécommande. Elle contient également des suggestions quant aux éléments à tester.

En cas de problèmes particuliers lors du test de votre télécommande, reportez-vous à la section **[Dépannage des problèmes de la télécommande Harmony One+](#page-20-1)** à la page **[17](#page-20-1)** de ce manuel pour obtenir des informations et des correctifs susceptibles de s'appliquer à vos problèmes.

Il est facile de tester votre télécommande Harmony One+. Il vous suffit d'essayer les activités que vous utilisez le plus fréquemment et d'utiliser la fonction d'aide intégrée à la télécommande pour corriger les éventuels problèmes.

Il est possible que vous deviez retourner sur My Harmony pour apporter des modifications à votre configuration de manière à ce que la télécommande fonctionne de façon appropriée.

Pour tester la configuration de la télécommande:

- 1. Débranchez le câble USB de la télécommande. Si c'est la première fois que vous mettez à jour votre télécommande, *le didacticiel de la télécommande Harmony One+ démarre automatiquement*  sur l'écran tactile. Assurez-vous que tous les dispositifs de votre système multimédia sont désactivés.
- 2. Si vous utilisez le didacticiel, suivez les instructions qui s'affichent sur l'écran de la télécommande.
- 3. Essayez chacune des activités sur votre système multimédia. Pour plus d'informations sur les éléments à vérifier lorsque vous lancez *une* activité ou passez d'une activité à une autre, voir ci-après.
- 4. Si une activité ne démarre pas correctement, appuyez sur le bouton **Help** de la télécommande de manière à resynchroniser la télécommande avec les dispositifs appropriés. Une fois cette opération terminée, n'oubliez pas de tester à nouveau vos activités pour lesquelles vous avez dû utiliser le bouton **Help**.

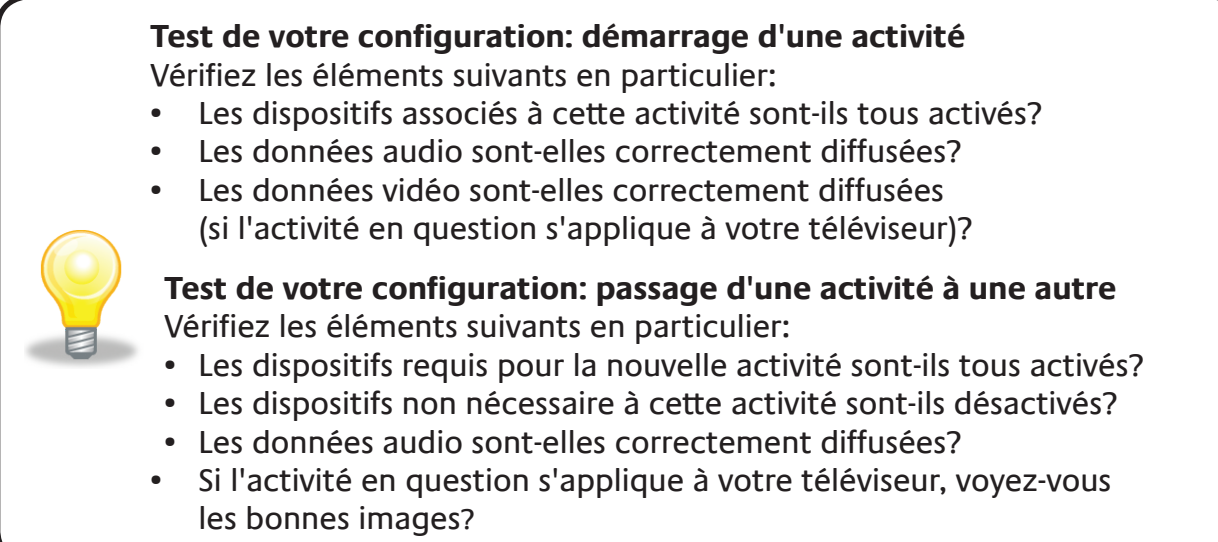

## <span id="page-16-1"></span><span id="page-16-0"></span>**Modification de votre configuration**

Si vous avez acquis un nouveau dispositif, si vous voulez ajouter des chaînes favorites ou si vous souhaitez modifier le comportement de certains boutons, vous devez modifier la configuration de votre télécommande Harmony One+. Dans chacun de ces cas, retournez sur MyHarmony.com et connectez-vous à votre compte. Sélectionnez l'option dans l'écran qui s'affiche et suivez les instructions en ligne.

## **Ajout et modification des activités**

Lorsque vous modifiez une activité, vous pouvez ajouter ou supprimer les dispositifs utilisés et modifier les entrées ou les options de contrôle.

Pour ajouter ou modifier des activités: Accédez à **MyHarmony.com** et connectez-vous à votre compte.

- 1. Dans My Harmony, accédez à la page Activités en cliquant sur l'onglet **Activités** ou sur le lien **Vos activités**.
- 2. Cliquez sur le lien approprié pour ajouter ou changer des activités.
- 3. Synchronisez votre télécommande une fois que vous avez terminé l'ajout ou la modification des activités.

<span id="page-16-3"></span>Le nombre d'activités que vous pouvez ajouter dépend de la nature des dispositifs que vous avez ajoutés à votre compte.

## <span id="page-16-2"></span>**Ajout et modification de dispositifs**

Ajout ou modification des dispositifs contrôlés par votre Harmony One+:

- 1. Accédez à **MyHarmony.com** et connectez-vous à votre compte.
- 2. Dans My Harmony, accédez à la page Dispositifs en cliquant sur l'onglet **Dispositifs** ou sur le lien **Vos dispositifs**.
- 3. Cliquez sur le lien approprié pour ajouter ou changer des dispositifs.
- 4. Synchronisez votre télécommande une fois que vous avez terminé l'ajout ou la modification des dispositifs.

**Remarque:** si vous avez déjà configuré 15 périphériques (le nombre maximal de dispositifs pour la télécommande Harmony One+), l'option d'ajout de dispositifs n'est pas accessible.

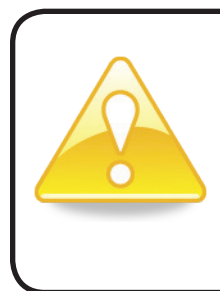

Si vous supprimez un dispositif, toutes les activités qui l'utilisent seront également supprimées. Avant de supprimer le dispositif, modifier les activités qui l'utilisent. Si vous remplacez un dispositif, ajoutez d'abord le nouveau dispositif et modifiez ensuite vos activités pour qu'elles l'utilisent, supprimez ensuite l'ancien dispositif.

## <span id="page-17-0"></span>Ajout d'un dispositif de relais à une activité

Les dispositifs de relais sont des dispositifs par l'intermédiaire desquels un signal est acheminé sans subir aucune modification. Par exemple, si vous utilisez un enregistreur numérique (ou un magnétoscope) pour enregistrer des émissions diffusées par le biais d'un décodeur ou d'un récepteur satellite, il est probable que vous deviez ajouter votre enregistreur numérique à l'activité Regarder la TV en tant que dispositif de relais.

Dans les exemples suivants, l'enregistreur numérique et le commutateur AV sont utilisés comme dispositifs de relais.

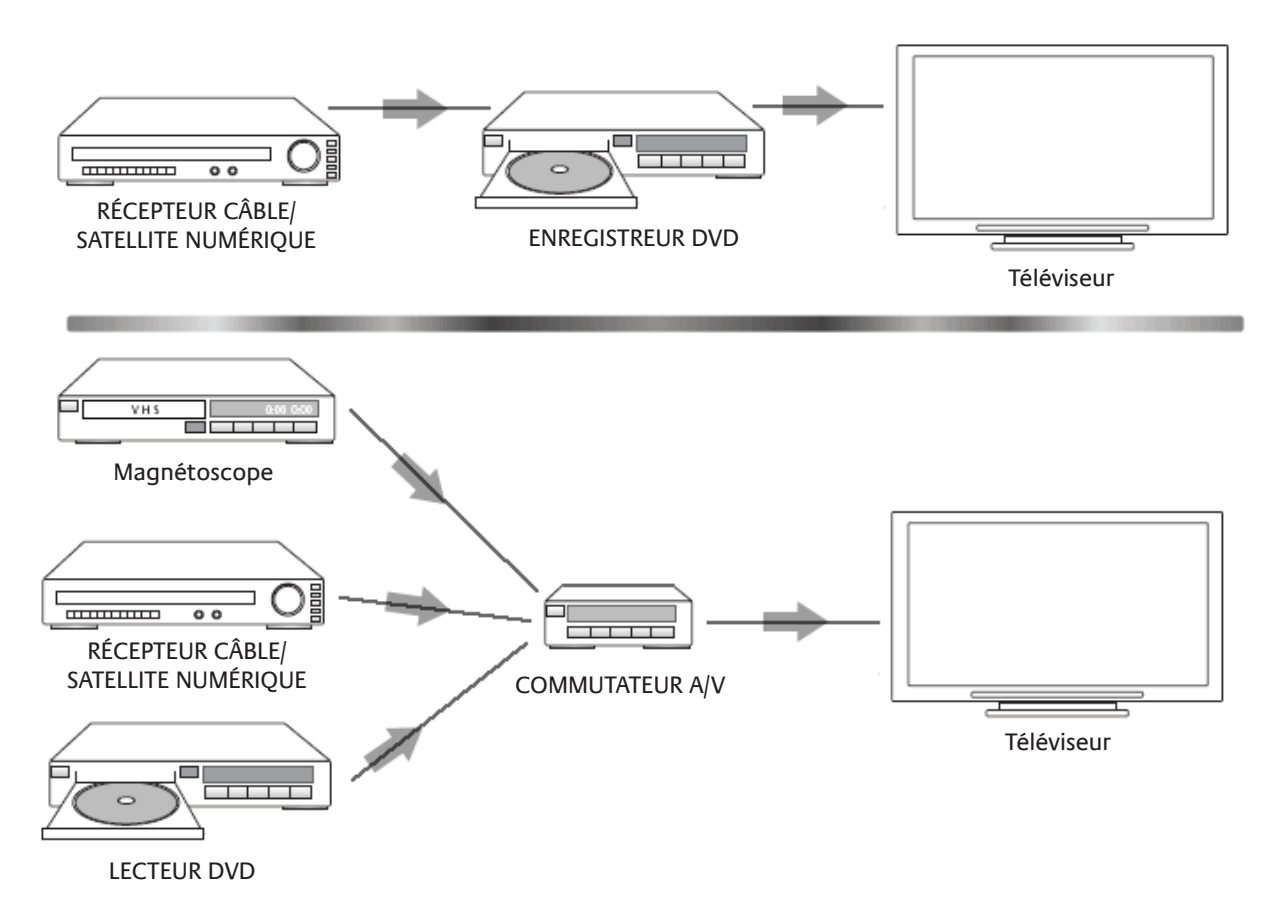

## <span id="page-18-1"></span><span id="page-18-0"></span>Modification des boutons pour un dispositif ou une activité

Vous souhaitez peut-être modifier le fonctionnement des boutons de la télécommande pour une activité ou un dispositif particulier. Par exemple, votre TV peut avoir une fonction d'incrustation que vous aimeriez rendre accessible sur la télécommande. A l'aide de My Harmony, vous pouvez rapidement et aisément ajouter ou personnaliser le fonctionnement des boutons pour une activité ou un dispositif.

Modification du fonctionnement des boutons pour un dispositif ou une activité:

- 1. Accédez à **MyHarmony.com** et connectez-vous à votre compte.
- 2. Dans My Harmony, accédez à la page Boutons en cliquant sur l'onglet **Bouton** ou sur le lien **Change or Fix What a Button Does**.
- 3. Cliquez sur le lien approprié pour changer ou fixer des boutons.
- 4. Synchronisez votre télécommande après effectué le changement des boutons.

Vous pouvez modifier les fonctions des boutons physiques de votre télécommande Harmony One+ ainsi que celles des options affichées sur son écran tactile. En ce qui concerne les options à l'écran, vous pouvez modifier la fonction et l'étiquette utilisées pour indiquer la fonction sur l'écran tactile.

## <span id="page-18-2"></span>Apprentissage de commandes à l'aide de votre ancienne télécommande

Si l'une des commandes de votre télécommande d'origine n'est pas présente sur votre télécommande Harmony , ou alors ne fonctionne pas correctement, vous pouvez utiliser la télécommande d'origine pour apprendre la commande à la télécommande Harmony.

Pour apprendre une commande de votre télécommande d'origine à votre télécommande Harmony:

- 1. Rendez-vous sur **MyHarmony.com** et connectez-vous à votre compte.
- 2. Suivez les instructions en ligne pour modifier les fonctions des boutons physiques de la télécommande ou les fonctions des options affichées sur son écran.
- 3. Suivez les instructions afin d'ajouter une commande qui n'est pas comprise dans la liste de commandes ou pour modifier une commande qui ne fonctionne pas correctement.
- 4. Suivez les instructions en ligne pour apprendre la commande à votre télécommande Harmony.

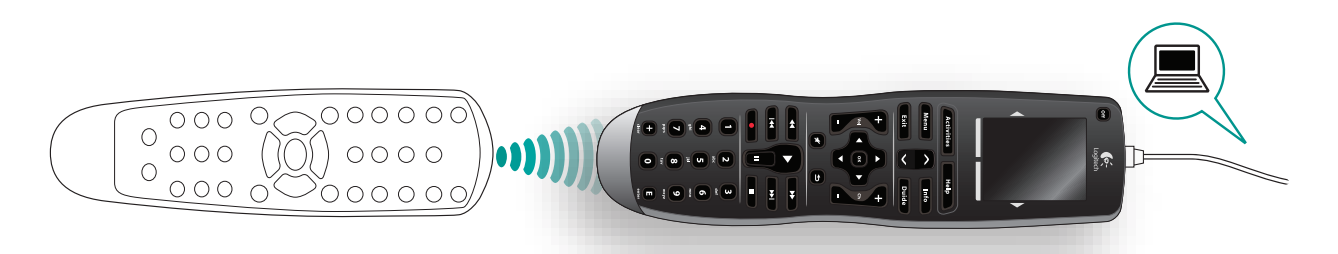

<span id="page-19-0"></span>Lorsque vous donnez un nom à une commande, Logitech vous recommande d'utiliser les conventions d'attribution de noms suivantes pour faciliter l'affectation des boutons:

- N'utilisez pas d'espaces ni de caractères spéciaux (comme /, & ou \*) dans les noms.
- • Mettez la première lettre de chaque mot en majuscule (par exemple, **DisqueSuivant, ModeNumérique**).
- Placez la fonction principale au début du nom de la commande (par exemple, **VolumeArrière+, VolumeArrière-, VolumeAvant+ et VolumeAvant-**). Cela permet de regrouper les commandes similaires.
- Pour les commandes permettant de sélectionner une entrée (un récepteur stéréo, par exemple), précédez le nom du préfixe "Entrée". Ne nommez pas l'entrée selon les éléments connectés au dispositif mais plutôt selon le mode de connexion (par exemple **EntréeHDMI1, EntréeHDMI2, EntréeVidéo1; EntréeAux**).

Vous pouvez également apprendre des commandes de votre télécommande d'origine à la télécommande Harmony lorsque vous ajoutez un dispositif, modifiez les paramètres d'un dispositif, ajoutez une commande manquante ou modifiez un bouton ou une option à l'écran.

## <span id="page-19-1"></span>Configuration des chaînes favorites

Vous pouvez définir vos chaînes favorites pour votre télévision ou votre récepteur câble ou satellite. Si votre système dispose de plus d'un dispositif permettant de changer de chaîne, les chaînes favorites doivent être configurées dans l'activité Regarder la TV pour le dispositif utilisé pour changer de chaîne.

Pour configurer vos chaînes favorites: accédez à **MyHarmony.com**, puis connectez-vous à votre compte.

- 1. Dans My Harmony, accédez à la page Favoris en cliquant sur l'onglet **Favoris** ou sur le lien **Vos chaînes favorites**.
- 2. Suivez les instructions en ligne pour configurer les chaînes favorites.
- 3. Synchronisez votre télécommande lorsque vous avez terminé le réglage des chaînes favorites.

Vos chaînes favorites s'affichent sur l'écran de la télécommande lorsque vous lancez l'activité **Regarder la TV** et sélectionnez ensuite **Favoris**.

## <span id="page-20-1"></span><span id="page-20-0"></span>**Dépannage des problèmes de la télécommande Harmony One+**

Cette section décrit certains problèmes signalés et suggère une méthode pour les résoudre. Ces solutions peuvent vous aider à résoudre les éventuels problèmes que vous rencontrez. Si vous n'êtes toujours pas en mesure de résoudre le problème, reportez-vous à la section **[Assistance et support pour votre télécommande](#page-21-1)  [Harmony One+](#page-21-1)** à la page **[18](#page-21-1)**.

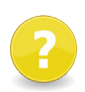

## **Le téléviseur n'active pas l'entrée correcte au démarrage des activités.**

Dans My Harmony, vérifiez que votre activité est configurée pour utiliser l'entrée adéquate de votre téléviseur. Vérifiez ensuite que les entrées figurent dans l'ordre correct pour que la télécommande Harmony One+ sache de quelle façon les sélectionner.

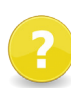

### **Lorsque vous essayez d'ajouter un téléviseur à votre compte, vous obtenez un message vous informant que vous avez indiqué un numéro de modèle incorrect.**

Le numéro de modèle est affiché sur le panneau avant de la plupart des dispositifs. Si tel n'est pas le cas, vous pouvez le trouver sur une étiquette apposée sur l'arrière, sur le dessous ou sur un côté du dispositif. Il est important de ne pas confondre le numéro de modèle du dispositif, son numéro de série et le numéro de modèle de sa télécommande, car de nombreux dispositifs d'un même fabricant fonctionnent souvent avec la même télécommande.

Si vous n'arrivez pas à trouver le numéro de modèle d'un dispositif, vous pouvez utiliser la télécommande d'origine du dispositif pour apprendre ses commandes à votre télécommande Harmony. Pour en savoir plus, voir **[Apprentissage de](#page-18-2)  [commandes à l'aide de votre ancienne télécommande](#page-18-2)** à la page **[15](#page-18-2)**.

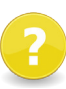

## **La commande à la demande ne figure pas sur la télécommande Harmony One+ pour l'activité Regarder TV.**

Vous pouvez associer la commande à tout bouton inutilisé sur la télécommande Harmony One+ ou sur son écran. La commande figure certainement dans notre base de données, mais elle n'est pas associée à l'activité. Si la commande n'est pas présente, la télécommande Harmony One+ peut l'apprendre à l'aide de votre télécommande d'origine. Pour en savoir plus, voir **[Apprentissage de commandes](#page-18-2)  [à l'aide de votre ancienne télécommande](#page-18-2)** à la page **[15](#page-18-2)**.

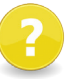

### **My Harmony ne parvient pas à communiquer avec la télécommande Harmony One+.**

Vérifiez que le câble est relié à l'ordinateur et à la télécommande. Vérifiez que vous n'êtes pas connecté à un hub USB. Si tel est le cas, connectez directement le câble à un port USB. Débranchez le câble USB de l'ordinateur, puis rebranchez-le. Débranchez le câble USB de la télécommande, puis rebranchez-le. Fermez votre navigateur, redémarrez-le et retournez sur My Harmony. Branchez le câble USB sur un autre port USB de l'ordinateur. Désactivez tout programme anti-virus, firewall ou anti-popup. Redémarrez l'ordinateur.

## <span id="page-21-1"></span><span id="page-21-0"></span>**Assistance et support pour votre télécommande Harmony One+**

Plusieurs fonctions d'assistance sont à votre disposition pour vous aider à configurer et personnaliser votre télécommande Harmony One+. Pour accéder à l'assistance pour votre télécommande Harmony One+, suivez ces étapes:

- 1. Rendez-vous sur **MyHarmony.com**. Connectez-vous à votre compte.
- 2. Cliquez sur **Assistance**.

Vous serez alors redirigé vers la page d'assistance de Logitech qui vous présente les options d'assistance suivantes:

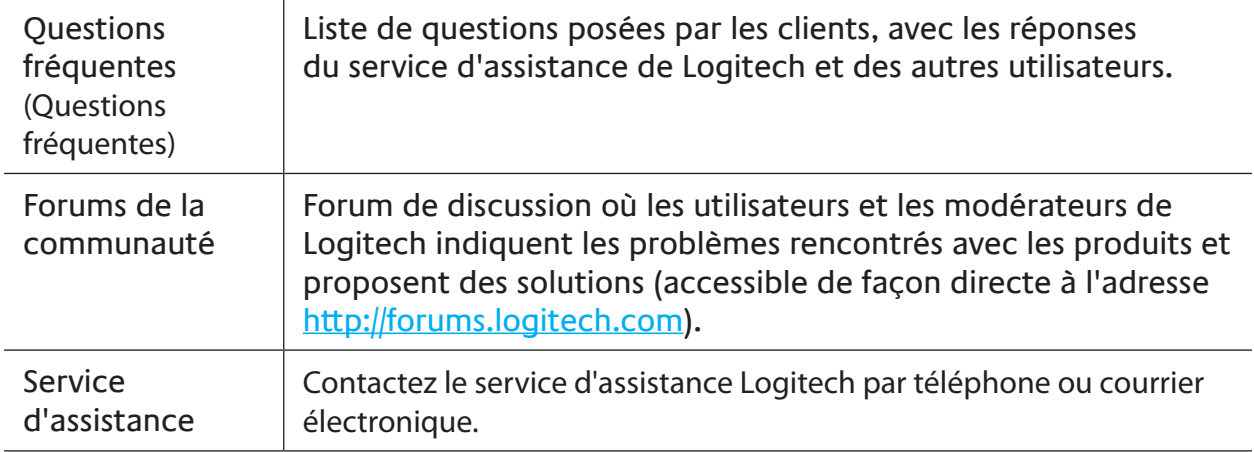

## Utilisation de la fonction d'aide de la télécommande

Lorsque l'un de vos dispositifs ne s'active ni se désactive, ou ne change pas d'entrée correctement, utilisez le bouton **Help** de la télécommande pour résoudre le problème. Répondez aux questions qui s'affichent sur l'écran de votre télécommande Harmony One+ pour la resynchroniser avec votre système multimédia. Reportez-vous à la section **[Utilisation du bouton Help](#page-9-1)** à la page **[6](#page-9-1)**.

## <span id="page-22-0"></span>**Glossaire**

## **Activité**

Une activité correspond à une utilisation particulière de votre système multimédia, telle que regarder la télévision, écouter de la musique ou encore jouer à un jeu vidéo. A l'aide de votre télécommande Harmony, vous pouvez configurer une activité de telle façon qu'un seul bouton permet d'activer tous les dispositifs requis pour chaque activité et de les basculer sur les entrées adéquates.

## **Amplificateur**

Composant stéréo utilisé pour transférer un signal audio vers des haut-parleurs et augmenter le gain ou niveau de ce signal. Les amplificateurs n'intègrent généralement pas de radio.

## **Rapport hauteur/largeur**

Rapport de la hauteur par la largeur de l'image. Les rapports courants sont 1.85:1 et 2.35:1. Le rapport des écrans de télévision est généralement 1.33:1 (ou 4:3). Le rapport des téléviseurs HD est 1.78:1 ou 16:9.

## **Commutateur AV**

Appareil équipé de plusieurs entrées audio et vidéo et émettant un signal audiovisuel vers un appareil de sortie tel que des haut-parleurs ou un téléviseur.

## **Dispositif**

Un composant de votre système multimédia.

## **Enregistreur DVD (DVR)**

Unité autonome comparable à un magnétoscope. Tout comme les magnétoscopes, les enregistreurs numériques comportent des entrées AV et permettent d'enregistrer des émissions de télévision.

## **Entrée**

Les entrées sont les connexions situées à l'arrière de vos appareils. Elles vous permettent de raccorder vos dispositifs entre eux.

## **Synchronisé**

La télécommande Harmony One+ connaît l'état de tous de vos dispositifs: activé, désactivé, dernière entrée utilisée, etc. Si la télécommande ne se souvient plus de ces informations, elle est désynchronisée. Elle peut envoyer des commandes à vos dispositifs pour être synchronisée à nouveau.

## **IR (Infrarouge)**

Type de signal utilisé par la majorité des télécommandes. Les télécommandes Harmony peuvent contrôler les dispositifs utilisant les signaux infrarouges.

## **Mini-système**

Elément unique pouvant regrouper les fonctionnalités d'un lecteur DVD, d'un magnétoscope, d'une radio et d'un amplificateur. Aussi connu sous le nom de home cinéma.

### **Dispositif de sortie**

Dispositif producteur d'image ou de son, par exemple un téléviseur ou des hautparleurs.

### **Dispositif de relais**

Dispositif qui achemine un signal vidéo ou audio d'un dispositif à un autre.

## **Magnétoscope numérique (PVR)**

Dispositif contenant un lecteur-enregistreur interne qui enregistre et lit la vidéo sans recourir à une bande ou un disque amovible. Les magnétoscopes numériques sont généralement dotés de fonctions de pause, de retour rapide, de répétition instantanée de la lecture et de lecture au ralenti pour les émissions de télévision en direct ou enregistrées. Les fournisseurs de services PVR comptent notamment TiVo, ReplayTV, UltimateTV et Keen PM. De nombreux fournisseurs de câble et de satellite assurent également des services d'enregistrement numérique et intègrent des magnétoscopes numériques à certains de leurs récepteurs câble/satellite.

## **Récepteur**

Egalement appelé tuner ou récepteur stéréo. Tout composant permettant de recevoir ou de régler des signaux de radiodiffusion ou la radio AM/FM. Désigne généralement le composant individuel comportant un préamplificateur, un filtre surround, un amplificateur multicanal et un tuner AM/FM.

### **RF (Radiofréquence)**

Certaines télécommandes emploient les radiofréquences pour contrôler des dispositifs car celles-ci ne sont pas soumises aux mêmes restrictions de ligne de visée que les signaux IR (infrarouges).

 $\overline{\phantom{a}}$ 

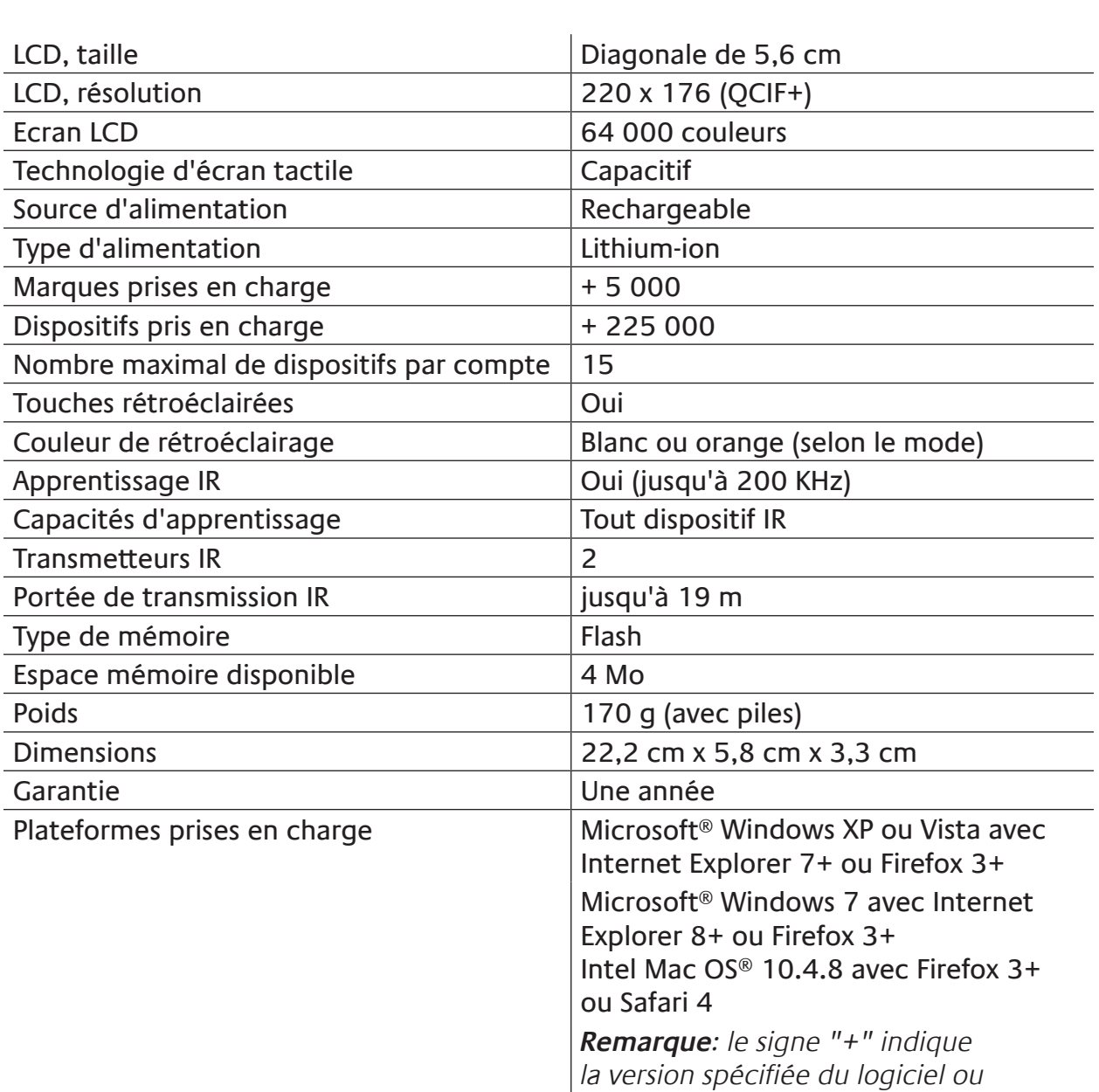

## <span id="page-24-0"></span>**Caractéristiques techniques**

une version ultérieure.

© 2011 Logitech Inc. Tous droits réservés. Les marques de Logitech sont des marques déposées ou des marques commerciales de Logitech aux États-Unis et dans d'autres pays. Toutes les autres marques sont la propriété exclusive de leurs détenteurs respectifs.